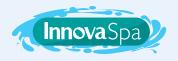

## **FOR BALBOA VL260**

## **CHANGE THE FILTER CYCLE**

Follow the steps below to set the filter cycle of your spa.

- Press COOL then JETS to initiate programming;
- 2 Press WARM then COOL to change duration;
- 3 Press JETS to save and exit programming.

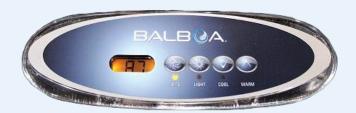

There are a total of eight filter cycles, designated by codes F1 to F8. It is recommended to use mode F4, which means one filtration every four hours.

## **CHANGE WATER HEATING MODES**

Follow the steps below to set the heating mode of your spa.

- Press COOL then LIGHT to change mode;
- If you wish to keep this mode, wait a few seconds. The temperature will be displayed and the mode saved:
- If you wish to change the mode, press COOL again then LIGHT;
- 4 The following mode will be displayed;
- 5 To keep this mode, wait a few secondes. To change it, press **COOL** again then **LIGHT** to display the following mode.

## LEARN MORE ABOUT THE WATER HEATING MODES

**STANDARD MODE "ST"** It maintains the set temperature. The **ST** code is displayed only when this mode is activated.

**ECONOMY MODE "EC"** It heats the water to the preset temperature only during filter cycles. The **EC** code is displayed when the water temperature is not current, and alternates with the water temperature when the pump is running.

**SLEEP MODE "SL"** It heats the water to within 10°C (20°F) of the preset temperature only during filter cycles. The **SL** code is displayed when the water temperature is not current, and alternates with the water temperature when the pump is running.